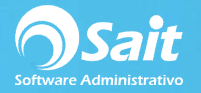

## **Abonos a Cuentas por Pagar**

La opción de Abonos a cuentas por pagar, permite registrar pagos totales o abonos parciales a un **solo documento** que pertenezca a un proveedor en específico.

Es importante aclarar, que este proceso solamente afecta o salda el estado de cuenta del proveedor. En ningún momento se afecta bancos o contabilidad.

Para realizar este proceso debe:

- 1. Dirigirse al menú de **Cuentas por Pagar / Abonos.**
- 2. Debe indicar el tipo de concepto de abono a utilizar.
- 3. Indique la clave del proveedor o haga clic en el signo de interrogación para buscar.
- 4. Posteriormente, debe especificar la referencia o el folio de compra al que se le aplicará el abono. En caso de ser necesario puede dar clic en el botón [?] para buscar.
- 5. Debe capturar la referencia del abono y la fecha en que está aplicando el pago.
- 6. Ingrese el monto equivalente al abono e indique la divisa del movimiento. Con la barra de espacio puede cambiar de pesos a dólares.
- 7. En pantalla se mostraran los datos de saldo anterior, abono y nuevo saldo.
- 8. De manera opcional, puede capturar algún comentario relacionado con el abono.

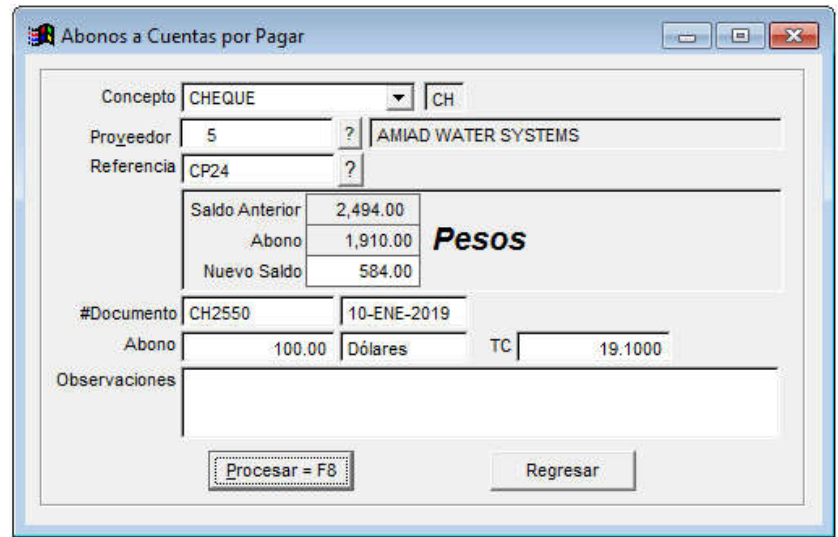

- 9. Para procesar el abono, haga clic en el botón **[Procesar=F8].**
- 10. Listo!, el abono ha sido procesado con éxito.